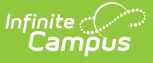

## **Missing Assignments Report (Grading & Standards)**

Last Modified on  $10/21/20248:20$  and

[Report](http://kb.infinitecampus.com/#report-editor) Editor | Generating the Missing [Assignments](http://kb.infinitecampus.com/#generating-the-missing-assignments-report) Report

Tool Search: Missing Assignments

The Missing Assignments report in Grading & Standards allows you to view assignments that have been flagged in the Grade Book as Missing, Incomplete, Late, or Exempt. Generate the report for different populations, including specific students, a Course Section, an existing Ad hoc Filter, or a Grade Level. Assignments are included in the report if they have an End Date that falls within a student's roster dates in the section.

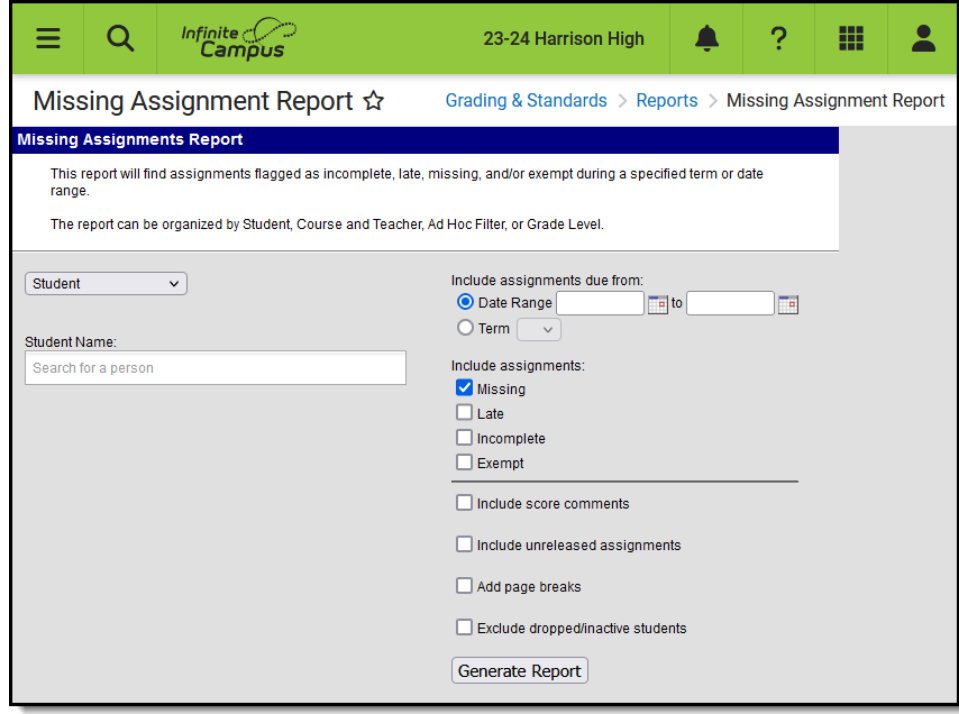

Missing Assignments Report

## **Report Editor**

Report Editor Fields

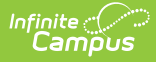

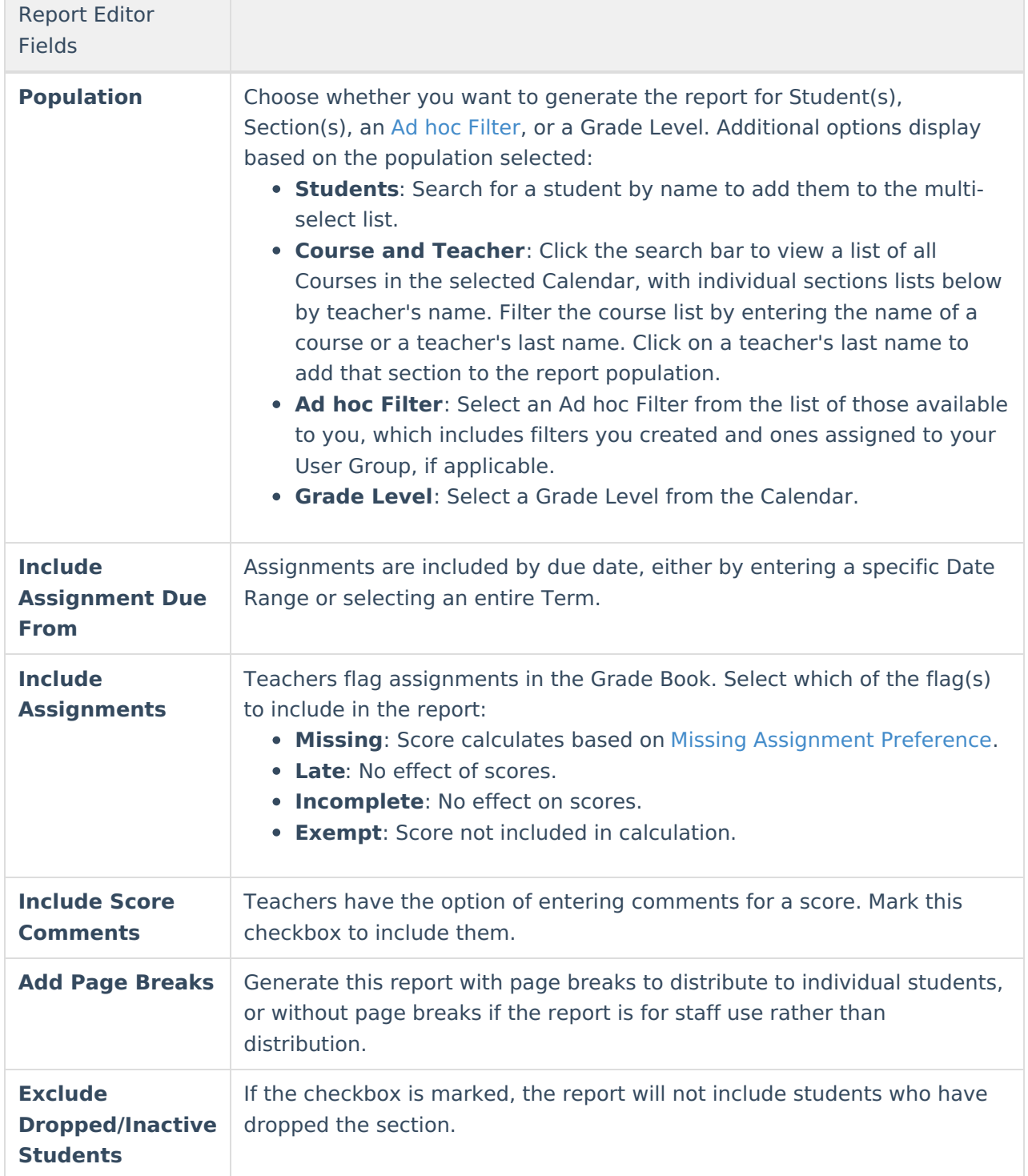

## **Generating the Missing Assignments Report**

- 1. Indicate if you would like to include **Students** in the report by Student Name, Course and Teacher, Ad hoc Filter, or Grade Level. Enter search criteria and/or select the desired student(s), section(s), filter, or grade level.
- 2. Indicate if assignments should be included whose Due Dates fall within the entered **Date Range** or the selected **Term**.

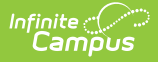

- 3. Indicate which **Flags** should cause assignments to be included, Missing, Late, Incomplete, or Exempt.
- 4. Indicate if **Score Comments** should be included.
- 5. Mark the **Add Page Breaks** option if you intend to distribute this report to students.
- 6. Indicate if the report should **Exclude Dropped/Inactive Students**.
- 7. Click **Generate Report** to view the report in PDF format in another window.

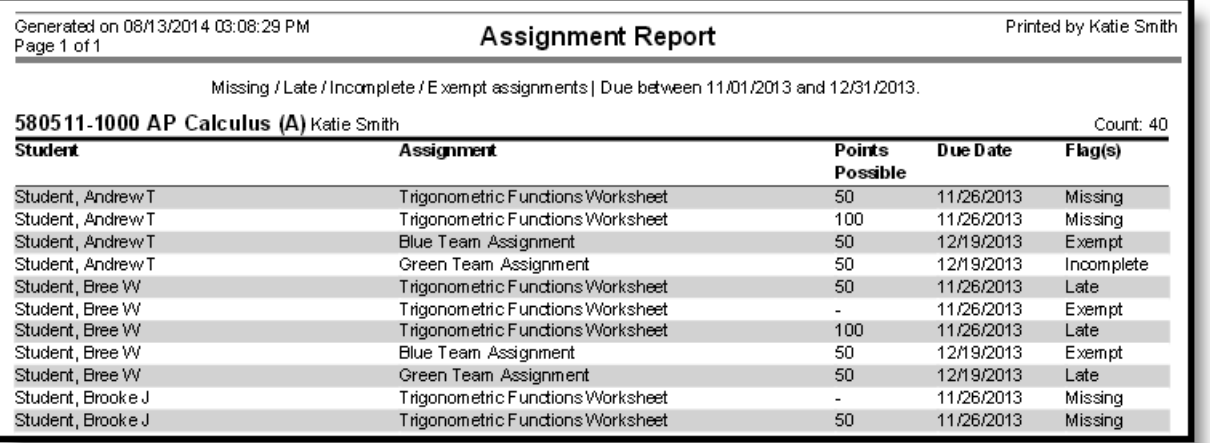

Example of <sup>a</sup> Missing Assignments Report for Students in Section 1000 of AP Calculus